# Análisis Web con Google **Analytics**

#### Contenido

- **▶ ¿Qué es?**
- ▶ ¿Por qué Google Analytics?
- ¿Qué ventajas aporta?
- ¿Qué inconvenientes tiene?
- ¿Cómo funciona?
- ¿Qué haremos con él?

# ¿Qué es?

- Una solución de análisis Web pensada principalmente para empresas.
- Aporta información de tráfico de nuestro sitio Web y el alcance de objetivos.
- ▶ Está orientado a los *webmaster* y a los directivos o responsables de comunicación o marketing.
- ▶ Ofrece multitud de informes.
- Está muy pensado para la optimización de sitios y el seguimiento de campañas.
- Está íntimamente ligado a AdWords y al optimizador de sitios de Google.

## ¿Por qué Google Analytics?

Porque nos permite:

- Seguir el tráfico de nuestro sitio.
- Conocer el comportamiento de los usuarios
- Mejorar la estructura del sitio.
- Observar progreso de campañas y consecución de objetivos.
- Optimizar el sitio web  $\rightarrow$ optimizador de sitios de Google: ej. mejorar diseño
- $\rightarrow$  *Comprar* las palabras correctas  $\rightarrow$  Adwords de Google.

## ¿Qué ventajas aporta?

- Es gratuito (para menos de 5000000 visitas/mes)
- Muy flexible
- $\triangleright$  API
- Fácil de utilizar
- ▶ Muy potente
- Amplia base de usuarios  $\rightarrow$  evolución rápida
- Coste computacional delegado en Google.
- Se integra con el resto de herramientas de gestión Web de Google
- Muy orientado a estrategias SEO, seguimiento de campañas y análisis de comportamiento.

## ¿Inconvenientes?

- Usa JavaScript
- $\rightarrow$  Sólo hace seguimiento de los navegadores con JavaScript activado.
- Impacto en el rendimiento del sitio
- **Desviación de estadísticas**: *frames*, bases de datos, páginas seguras…
- Efecto caja negra
- $\rightarrow$  Seguimiento y resolución de *bugs* únicamente a través de ellos.
- Google es una parte interesada
- ¿Dónde están mis datos? ¿Qué harán con ellos?

- Se nos da un código de seguimiento
- ▶ Un pequeño script con ese código se incluye en las páginas de nuestro sitio.
- Cada vez que es ejecutado se envían los datos a Google.
- Google realiza el tratamiento de los datos.
- Accedemos a los informes a través del sitio Web de Google analytics.

- Necesitamos una cuenta Google.
- Nos registramos en Google Analytics <http://www.google.com/analytics/>
- Se nos genera un GATC (Google Analytics Tracking Code)  $\rightarrow$  UA-16898505
- Damos de alta el sitio a analizar en nuestra cuenta.
- ▶ Se nos genera un código Javascript que incluye el GATC más el sitio  $\rightarrow$ UA-16898505-1

▶ Insertamos el código en la cabecera de las páginas de nuestro sitio

#### ▶ Ejemplo:

```
\lescript type="text/javascript">
```
var  $qaq = qaq \mid |$  []; \_gaq.push(['\_setAccount', 'UA-16898505-2'] \_gaq.push(['\_trackPageview']);

```
(function() {
 var ga = document.createElement('script'); ga.type = 'text/javascript'; ga.async = true;
 ga.src = ('https:' == document.location.protocol ? 'https://ssl' : 'http://www') + '.google-
 analytics.com/ga.js';
 var s = document.getElementsByTagName('script')[0]; s.parentNode.insertBefore(ga, s);
{}_{3}^{3})();
```
 $\langle$ /script $\rangle$ 

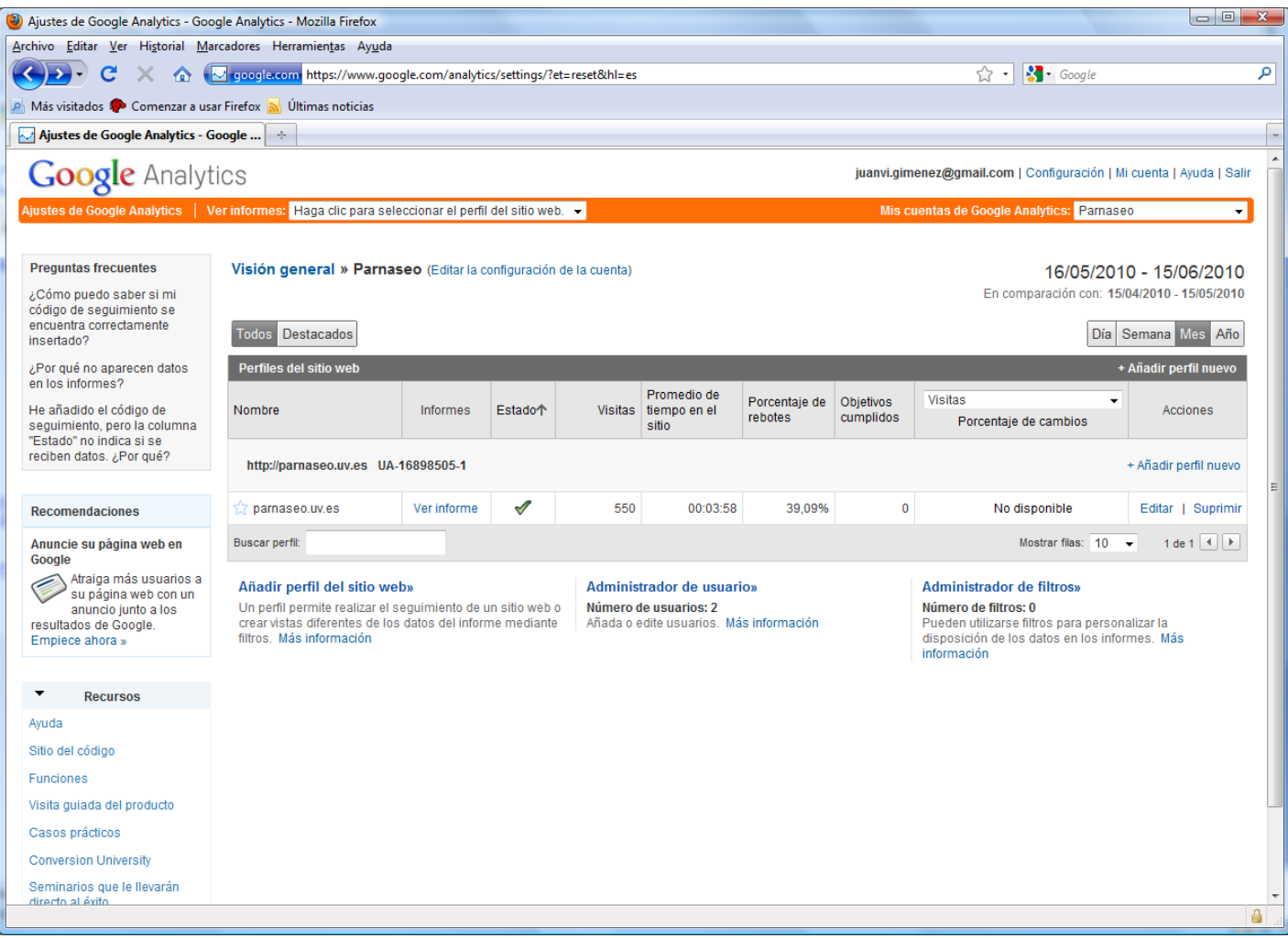

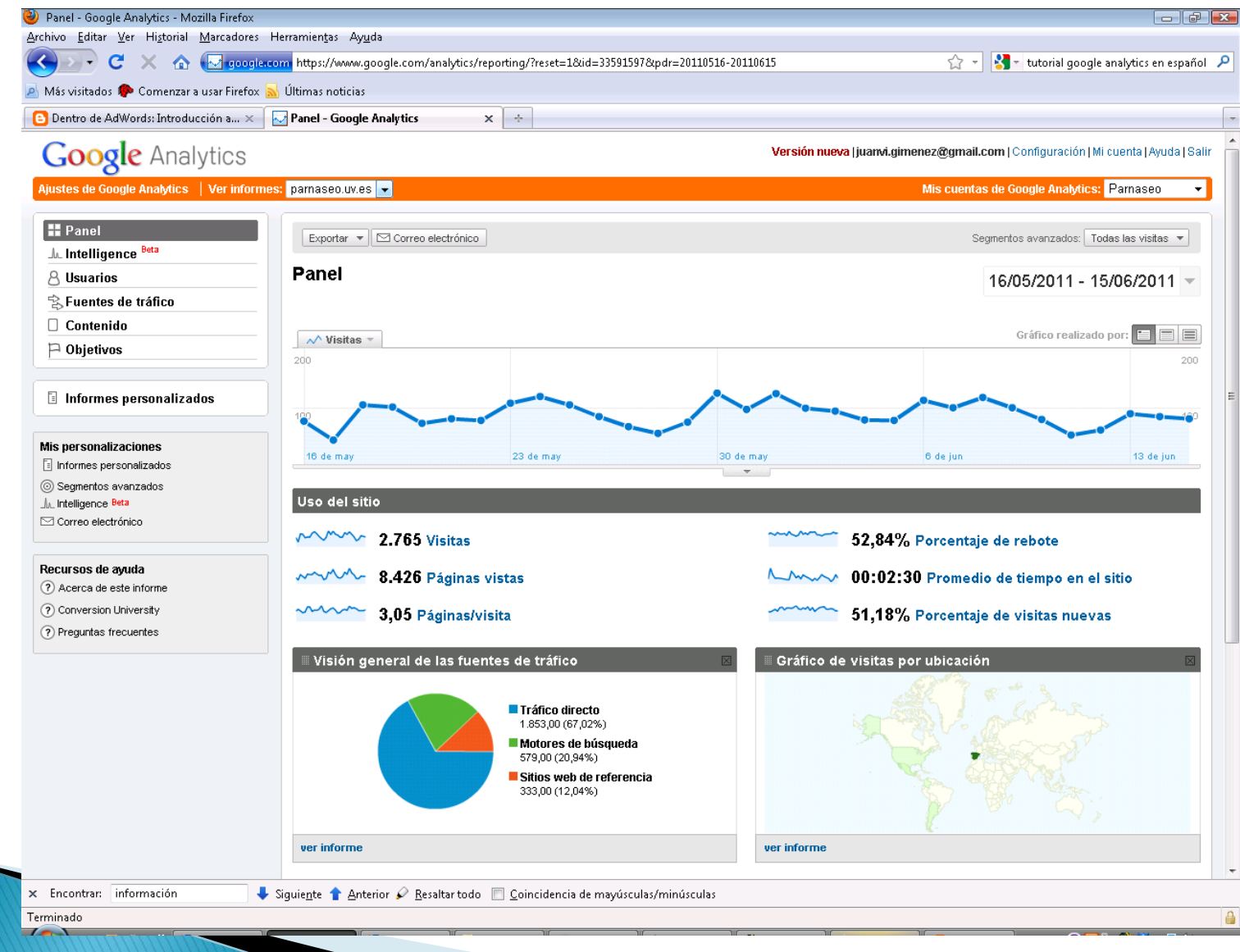

- A partir de ahí podemos utilizar el *dashboard* para administrar la cuenta, analizar las estadísticas, generar informes, fijar objetivos, seguir su cumplimiento…
- Desde el *dashboard:* 
	- Panel: visión general de informes.
	- Intelligence : avisos, alarmas inteligentes, superación de umbrales…
	- Usuarios: ¿Quién viene?
	- Fuentes: ¿Desde dónde, cómo y con qué vienen?
	- Contenido: ¿A dónde y cómo vienen? ¿A dónde se van?
	- Objetivos.
	- … y todos los elementos personalizados.

## ¿Qué podemos hacer con él?

- Ver quién, cómo, desde dónde, con qué, quién viene, cuándo se va, con qué dispositivo, resolución, navegador…
	- $\rightarrow$ Estadísticas de tráfico.
- Estadísticas segmentadas
- ▶ Probar nuevos diseños o estructuras y ver cuáles funcionan mejor.
- Crear alertas que nos avisen de que se han superado determinados umbrales.
- Fijar objetivos y seguir su cumplimiento.
- Desarrollar mediante API aplicaciones propias que interactúen con GA o exportar mediante las API los datos recopilados para otros tratamientos.

## ¿Qué podemos hacer con él?

Es decir, tendremos información sobre:

- Usuarios: ¿Quién viene al sitio web?
- Fuentes: ¿Cómo vienen?
- Contenido: ¿Qué visitan? ¿Cómo navegan?
- Objetivos: ¿Cómo evolucionan los datos anteriores?

#### ¿Qué vamos a hacer con Analytics?

- Vamos a utilizarlo para analizar un pequeño sitio en producción en la Universidad de Valencia.
- Se ha instalado en los contenidos del sitio [http://parnaseo.uv.es](http://parnaseo.uv.es/)
- Se trata de un sitio con contenidos relativos a literatura clásica española: bases de datos, publicaciones propias, noticias de su ámbito, etc.
- Características concretas:
	- No comercial.
	- Temática muy específica.
	- Público objetivo muy específico: investigadores literatura clásica, hispanistas…
	- Estructura no planificada.
	- Crecimiento anárquico.

#### http://parnaseo.uv.es

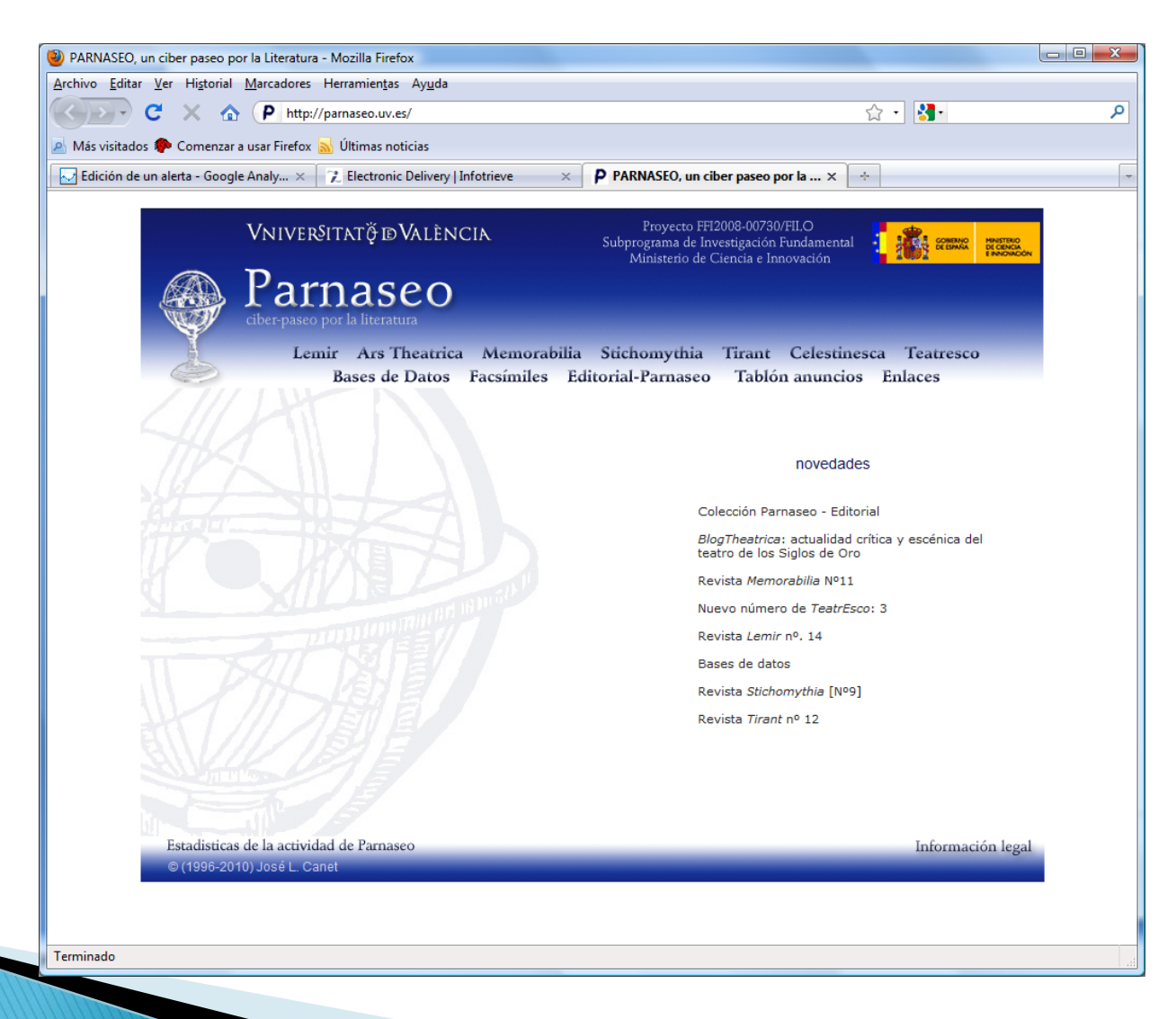

#### http://parnaseo.uv.es

Según responsable:

- Parámetros de tráfico
	- Mucho rebote.
	- Poco tiempo de permanencia
	- Segmentación por orígenes geográficos.
- ¿Estructura mejorable?
	- Entradas directas a publicaciones
	- Caminos
	- Elementos de navegación.
- Diseño
	- Resolución
	- Multilingüe

#### ¿Qué haremos con él?

- Añadiremos las cuentas de Google de los asistentes a la cuenta asociada a este sitio.
- Revisaremos los informes, analizaremos los datos y trataremos de sacar conclusiones.
- Definiremos alertas e informes.
- **Presentaremos un breve informe con** conclusiones y sugerencia de posibles mejoras para incrementar los parámetros del sitio: subir usuarios, eliminar rebote, aumentar tiempo de permanencia…

#### Referencias

- <http://www.google.com/analytics/>
- <http://trucosgoogleanalytics.com/>
- [http://google.dirson.com/o.a/google](http://google.dirson.com/o.a/google-analytics)[analytics](http://google.dirson.com/o.a/google-analytics)
- [http://www.hellogoogle.com/tutorial\\_google](http://www.hellogoogle.com/tutorial_google_analytics_1/) [\\_analytics\\_1/](http://www.hellogoogle.com/tutorial_google_analytics_1/)